# **NeuroNEXT Network**

# **Standard Operating Procedure (SOP)**

IT Environments Version 3.0 SOP NN CS 703

Originators: NeuroNEXT CCC and DCC Personnel

## Reviewed and Approved by

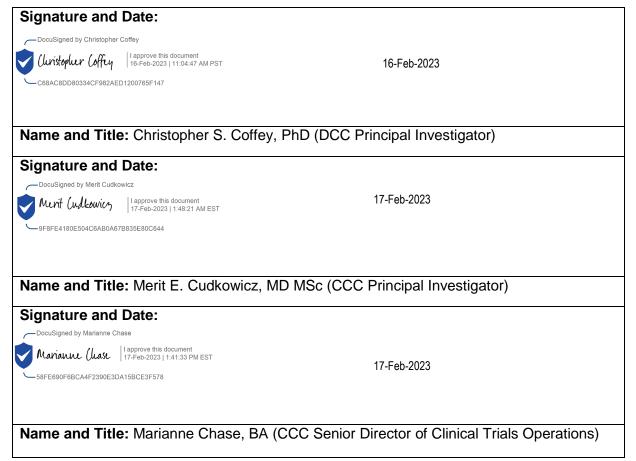

### Signature and Date:

- DocuSigned by DIXIE ECKLUND

-7006AF622EFC40B6A067A08EC02591B6

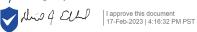

17-Feb-2023

Name and Title: Dixie J. Ecklund, RN MSN MBA (DCC Associate Director)

## Signature and Date:

—DocuSigned by Stacey Grabert

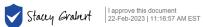

22-Feb-2023

-60CC52B0747A44E6B2208D8D880698C0

Name and Title: Stacey Grabert, Pharm.D, MS, (CCC Director of Quality Assurance)

## **Signature and Date:**

72C6AAFD8CC4485582ACA0700072901A

—DocuSigned by Joan Ohayon

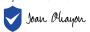

Joan Chayon | I approve this document 21-Feb-2023 | 6:50:00 AM PST

21-Feb-2023

Name and Title: Joan Ohayon, RN, MSN, CRNP, MSCN (NINDS, NeuroNEXT Program

Official)

### **NN CS 703**

# NEURONEXT NETWORK STANDARD OPERATING PROCEDURE FOR IT ENVIRONMENTS

### 1. POLICY

The purpose of this SOP is to provide guidelines to the NeuroNEXT Data Coordinating Center (DCC) Information Technology (IT) Team regarding the creation of database and website environments for the development and testing of IT applications for the NeuroNEXT Network. Some of the processes referred to in this SOP are described in greater detail in other NeuroNEXT SOPs. Please refer to Section 5: References to Other Applicable SOPs for a listing of relevant SOPs.

### 2. SCOPE

This SOP has been developed to be in alignment with federal regulations and Good Clinical Practices (GCP) as set forth in the 2016 Integrated Addendum to ICH E6(R1): Guideline for Good Clinical Practice E6(R2). The policies and procedures described in this SOP apply to the NeuroNEXT Clinical Coordinating Center (CCC) and DCC within the context of their oversight and advisory roles for the NeuroNEXT Network, and to all NeuroNEXT investigators, staff, subcontractors, or other entities associated with the NeuroNEXT Network who manage, oversee, and conduct research regulated by FDA and/or applicable review committees.

This SOP is in alignment with Information Technology policies set forth by Information Technology Services at The University of Iowa and the Office of Information Technology in the UI College of Public Health (UI CPH IT).

### 3. ROLES AND RESPONSIBILITIES

These policies and procedures apply to NeuroNEXT DCC staff and other individuals who develop, test, and move code for NeuroNEXT applications.

The NeuroNEXT DCC IT and DM Teams and any other individuals who develop and perform testing of data systems or applications for the NeuroNEXT Network are responsible for adhering to the procedures outlined in this SOP.

### 4. APPLICABLE REGULATIONS AND GUIDELINES

21 CFR Part 11 Electronic Records; Electronic Signatures

FDA Guidance for Industry: Part 11, Electronic Records; Electronic Signatures – Scope and

Application (August 2003)

FDA Guidance for Industry: Computerized Systems Used in Clinical Investigations (May 2007)

FDA Guidance for Industry: Computerized Systems Used in Clinical Trials (April 1999)

FDA Guidance for Industry: General Principles of Software Validation (January 2002)

FDA Guidance for Industry: Electronic Source Data in Clinical Investigations (September 2013)

### 5. REFERENCES TO OTHER APPLICABLE SOPS

NN CS 702 Application Development and Validation

NN DM 1004 Specifications Development, Testing Plans, and Validation Documentation

### 6. ATTACHMENTS AND REFERENCES

NN CS 703 – A Document History

National Institute of Standards and Technology (NIST) Guides:

NIST Guide to Secure Web Services, Special Publication 800-95 (August 2007)

NIST Guide to SSL VPNs, Special Publication 800-113 (July 2008)

NIST Guidelines on Securing Public Web Servers, Special Publication 800-44 (Version 2) (September 2007)

NIST Technical Guide to Information Security Testing and Assessment, Special Publication 800-115 (September 2008)

Information Security Handbook: A Guide for Managers, Special Publication 800-100 (October 2006; Updated March 2007)

### 7. TERMS AND ABBREVIATIONS

NIST

The following terms and abbreviations are used in this document:

CCC Clinical Coordinating Center at Massachusetts General Hospital

Clone A copy of the Production application environment that is used for testing and training

purposes.

CTSDMC Clinical Trials Statistical & Data Management Center at The University of Iowa DCC

DCC Data Coordinating Center at The University of Iowa

Demo A copy of the Production application environment that is used for training purposes. The

Demo environment does not contain clinical study data.

Dev (Development) IT environment used for development of applications

FogBugz® Project management software licensed to the DCC

Milestone A grouping (batch) of development project cases that comprise an application

Production Application environment in which study data are collected.

Schema Refers to an organizational system that describes the structure of a relational database,

and defines the components or objects in the database (e.g. tables, fields, relationships,

procedures, and other elements).

Script A sequence of instructions to be used by an external program (e.g. SQL Server) to

perform defined tasks (such as listing, modifying, copying, or deleting records) according

to specified parameters.

Stage IT environment used for final validation testing

Test IT environment used for initial application testing

### 8. SPECIFIC PROCEDURES

### DCC Application Environments and Database Structure

The DCC will maintain core website applications and a core database structure that is common to all studies in the NeuroNEXT Network. The application code and database tables define relationships between studies, centers, users, and the access rights that users are granted within a study. The DCC IT development process utilizes four application environments: Development (Dev), Test, Stage, and Production (Prod). These environments are designed to assist with controlled development, coding changes, validation testing, and deployment of applications. Each environment is associated with its own database and website for managing the application, and operates independently from the other environments.

The DCC also creates Clone and Demo environments for testing and training purposes. The Clone environment is a copy of the Production application and database, and is refreshed as needed to reflect the most current version of the

Production environment. The Clone environment is used internally as a safe environment for troubleshooting without affecting the Production environment.

The Demo environment is used for training purposes, and is created as needed from the Production application and database. All clinical data are removed from the Demo environment before it is used for training.

A customized version of the FogBugz® project management tool is used by the DCC to manage work units, or 'cases', associated with application development and testing. Cases are batched into groups (Milestones) that are moved together through the IT environments as the next version of an application. Stepwise processes and checklists for preparing the database and website for each environment, and for deploying the web application, are followed as a Milestone progresses through the work flow. The DCC IT Team uses a version control program to move code between the environments.

The Dev environment, used only by the developer, is created for the initial development, testing, and preliminary testing of an application. Once the developer verifies that coding or modifications are complete and ready for further testing, the code is committed to the version control program and the FogBugz® case is updated. After all cases in a Milestone have been approved for deployment from the Dev environment, the IT Lead or designee moves the entire Milestone into a newly created Test environment. In the Test environment, cases are validated by the Data Management (DM) Team. Upon completion of independent testing and any necessary code modifications, all cases in the Milestone are moved to the Stage environment. The Stage environment allows for a final validation by independent testers in a setting as close to the current Production environment as possible. After final validation and creation of testing documentation, all cases in the Milestone are moved to the Production environment.

Occasionally, unanticipated 'hot fixes' may be added into the development cycle after a Milestone has been established. 'Hot fixes' are evaluated on a case-by-case basis, and are integrated into the cycle accordingly.

### Creating Application Environments

When a new study is initiated, the application code and the reference tables are generated, and make up the initial Production environment. As each subsequent Milestone version is developed, the latest version of the Production environment will be the basis for creation of the other environments that are used for validation testing and code modification. The process of creating the application environments is conducted by the IT Lead or designated IT personnel.

The Dev, Test, and Stage environments are designed to specifically assess the system's capability in an environment similar to the current Production environment. Application development and preliminary testing is conducted in the Dev environment. The developer creates the application in a user-controlled system, and runs the initial application on a local web server to make changes without affecting the work of other developers. After the developer has completed testing, the application is committed to the version control program in preparation for independent testing.

The initial stage of independent testing is performed in the Test environment. A stepwise process is followed to ensure that the Test environment is freshly prepared prior to testing. Because the Test database is reset from a copy of the current Production database, a number of safeguards are followed to protect the information contained in the Production database. These safeguards include: deactivating Production user accounts, activating Test accounts, changing randomization assignments, and appending 'Test' to the user's last name to indicate the Test environment. Database scripts are first applied to the newly created Test environment, and changes are made via scripts to ensure that the development process was created accurately. In final preparation of the Test environment, schema changes are made to the structure of the database, including the tables, fields, and the relationships between fields and tables. The application is then deployed to the Test environment for testing.

The second phase of testing is performed in the Stage environment. The process for creation of the Stage environment is similar to that used to create the Test environment. The Stage database is reset as a copy of the Production database, with the same safeguards in place to protect Production information including: deactivating Production user accounts, activating test Stage accounts, changing randomization assignments, and appending 'Stage' to the user's last name to indicate the Stage environment. Schema changes are applied to the Stage database before reference tables related to the Data Dictionary and all stored procedures are moved from the verified Test database into the Stage database. The tested application is then moved to the Stage environment for testing.

After successful testing, the application is moved to the Production environment and is released for use by clinical centers, study coordinators, and others for whom the application is intended. The Production database is backed-up prior to the application move. Schema changes are then applied to the Production environment. The tables related to the Data Dictionary and all stored procedures are then moved from the verified Stage database. A copy of the Production environment is placed in Clone and Demo environments. The Clone environment is used internally as a safe environment for troubleshoots without affecting the Production environment. The Demo environment is provided to Protocol and Site Coordinators for use in training, if needed. Additional safeguards are established in each of these environments to prevent access to Production environment information, including: deactivating Production user accounts, activating test Clone/Demo accounts, changing randomization assignments, and appending 'Clone' or 'Demo' to the user's last name to indicate the Clone/Demo environment.

### A. Dev Environment

| #  | Who                 | Task                                                                                | Attachment/<br>Reference | Related SOP |
|----|---------------------|-------------------------------------------------------------------------------------|--------------------------|-------------|
| 1. | DCC IT<br>Developer | Perform localized application development according to specifications.              |                          | NN DM 1004  |
| 2. | DCC IT<br>Developer | Create scripts necessary for database changes to schema and stored procedures.      |                          |             |
| 3. | DCC IT<br>Developer | Perform testing on application in accordance with the specifications.               |                          |             |
| 4. | DCC IT<br>Developer | Commit tested application to the version control program and assign to the IT Lead. |                          |             |

### **B.** Test Environment

| #  | Who                     | Task                                                                                                    | Attachment/<br>Reference | Related SOP |
|----|-------------------------|----------------------------------------------------------------------------------------------------|--------------------------|-------------|
| 1. | DCC IT Lead or designee | Production database.                                                                                     |                          |             |
|    |                         | Run safeguard scripts to protect data, user accounts, and randomization sequences.                       |                          |             |
| 2. | DCC IT Lead or designee | Run developer scripts and schema changes to the Test database.                                           |                          |             |
| 3. | DCC IT Lead or designee | Deploy application to the Test website.                                                                  |                          |             |
| 4. | DCC IT Lead or designee | Notify DCC DM through FogBugz® to begin testing in Test environment.                                     |                          | NN DM 1004  |
| 5. | DCC IT<br>Developer     | If errors are discovered during testing, modify code accordingly and assign the case back to the tester. |                          | NN DM 1004  |
| 6. | DCC DM                  | When all cases have been successfully tested, assign to the IT Lead or designee.                         |                          |             |

## C. Stage Environment

| #  | Who                     | Task                                                                                                    | Attachment/<br>Reference | Related SOP |
|----|-------------------------|----------------------------------------------------------------------------------------------------|--------------------------|-------------|
| 1. | DCC IT Lead or designee | Create the Stage database from a copy of the Production database.                                                      |                          |             |
|    |                         | Run safeguard scripts to protect data, user accounts, and randomization sequences.                                     |                          |             |
| 2. | DCC IT Lead or designee | Run schema changes and move reference tables for the Data Dictionary and all stored procedures from the Test database. |                          |             |
| 3. | DCC IT Lead or designee | Deploy the application to the Stage website.                                                                           |                          |             |
| 4. | DCC IT Lead or designee | Notify DCC DM through FogBugz® to begin testing in the Stage environment.                                              |                          | NN DM 1004  |
| 5. | DCC IT<br>Developer     | If errors are discovered during testing, modify code accordingly and assign the case back to the independent tester.   |                          | NN DM 1004  |
| 6. | DCC DM                  | When all cases have been successfully tested, assign to the IT Lead or designee.                                       |                          |             |

## **D. Production Environment**

| #  | Who                     | Task                                                                                                    | Attachment/<br>Reference | Related SOP |
|----|-------------------------|----------------------------------------------------------------------------------------------------|--------------------------|-------------|
| 1. | DCC IT Lead or designee | Create a backup copy of the Production database.                                                                        |                          |             |
| 2. | DCC IT Lead or designee | Run schema changes and move reference tables for the Data Dictionary and all stored procedures from the Stage database. |                          |             |
| 3. | DCC IT Lead or designee | Deploy the application to the Production environment.                                                                   |                          |             |
| 4. | DCC IT Lead or designee | Notify the DCC DM of the successful deployment through FogBugz®.                                                        |                          |             |

## E. Clone and Demo Environments

| #  | Who                     | Task                                                                                                    | Attachment/<br>Reference | Related SOP |
|----|-------------------------|----------------------------------------------------------------------------------------------------|--------------------------|-------------|
| 1. | DCC IT Lead or designee | For the Clone environment, create a database from a copy of the newly created Production database.                              |                          |             |
|    | DCC IT Lead or designee | As needed, create a Demo environment from the current Production database, and delete all clinical data from the Demo database. |                          |             |

| #  | Who                     | Task                                                                                                    | Attachment/<br>Reference | Related SOP |
|----|-------------------------|----------------------------------------------------------------------------------------------------|--------------------------|-------------|
| 2. | DCC IT Lead or designee | Run safeguard scripts in the Clone and Demo database environments to protect data, user accounts, and randomization sequences. |                          |             |
| 3. | DCC IT Lead or designee | Deploy the application to the Clone and Demo environments using the Production application.                                    |                          |             |
| 4. |                         | If part of a Milestone move to Production, notify DCC DM that Clone has been deployed.                                         |                          |             |

## **DocuSign**

### **Certificate Of Completion**

Envelope Id: 9C23771F566E4FB89F9134E176E4AE13

Subject: Complete with DocuSign: NN CS 703 IT Environments v3.0.docx

Source Envelope:

Document Pages: 8 Certificate Pages: 6

AutoNav: Enabled

**Envelopeld Stamping: Disabled** 

Time Zone: (UTC-05:00) Eastern Time (US & Canada)

Status: Completed

Envelope Originator: Tania Leeder

TLEEDER@PARTNERS.ORG

IP Address: 24.62.91.235

## **Record Tracking**

Status: Original

2/16/2023 8:45:41 AM

Holder: Tania Leeder

TLEEDER@PARTNERS.ORG

Location: DocuSign

### **Signer Events**

**Christopher Coffey** 

christopher-coffey@uiowa.edu

Security Level: Email, Account Authentication

(Required), Login with SSO

### **Signature**

Signatures: 6

Initials: 0

Christopher Coffey

Signature Adoption: Pre-selected Style

Signature ID:

C68AC8DD-8033-4CF9-82AE-D1200765F147

Using IP Address: 128.255.113.139

With Signing Authentication via DocuSign password

With Signing Reasons (on each tab):

I approve this document

### **Electronic Record and Signature Disclosure:**

Accepted: 2/16/2023 2:04:37 PM

ID: 1b3504c0-f7f5-4567-8504-1ddb334657fe

## DIXIE ECKLUND

dixie-ecklund@uiowa.edu

Security Level: Email, Account Authentication

(Required), Login with SSO

—DocuSigned by DIXIE ECKLUND

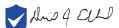

I approve this document

-7006AF622EFC40B6A067A08EC02591B6

Signature Adoption: Drawn on Device

Signature ID:

7006AF62-2EFC-40B6-A067-A08EC02591B6

Using IP Address: 128.255.112.230

With Signing Authentication via DocuSign password

With Signing Reasons (on each tab):

I approve this document

### **Electronic Record and Signature Disclosure:**

Accepted: 2/17/2023 7:16:10 PM

ID: c6980349-647e-4eb8-b984-d218f6b1cecb

### **Timestamp**

Sent: 2/16/2023 8:48:44 AM Viewed: 2/16/2023 2:04:37 PM Signed: 2/16/2023 2:04:50 PM

Sent: 2/16/2023 8:48:44 AM Viewed: 2/16/2023 2:01:26 PM Signed: 2/17/2023 7:16:34 PM **Signer Events Signature Timestamp** Joan Ohayon Sent: 2/16/2023 8:48:46 AM Joan Oliayon ohayonj@ninds.nih.gov Resent: 2/21/2023 8:26:31 AM Security Level: Email, Account Authentication Viewed: 2/21/2023 9:49:48 AM (Required), Logged in Signed: 2/21/2023 9:50:03 AM Signature Adoption: Pre-selected Style Signature ID: 72C6AAFD-8CC4-4855-82AC-A0700072901A Using IP Address: 156.40.137.188 With Signing Authentication via DocuSign password With Signing Reasons (on each tab): I approve this document **Electronic Record and Signature Disclosure:** Accepted: 2/13/2023 2:03:22 PM ID: 385a0a53-0f0c-4395-88f6-d5700c36e050 Marianne Chase Sent: 2/16/2023 8:48:45 AM Marianne Chase MCHASE@mgh.harvard.edu Viewed: 2/17/2023 1:41:15 PM Sr Director, Clinical Trial Operations Signed: 2/17/2023 1:41:37 PM Insight OBO The Massachusetts General Hospital Signature Adoption: Pre-selected Style Security Level: Email, Account Authentication Signature ID: (Required), Logged in 58FE690F-6BCA-4F23-90E3-DA15BCE3F578 Using IP Address: 73.114.253.109 With Signing Authentication via DocuSign password With Signing Reasons (on each tab): I approve this document **Electronic Record and Signature Disclosure:** Not Offered via DocuSign -DocuSigned by Merit Cudkowicz Merit Cudkowicz Sent: 2/16/2023 8:48:45 AM cudkowicz.merit@mgh.harvard.edu Viewed: 2/17/2023 1:48:10 AM Merit Cudkowicz 17-Feb-2023 | 1:48:21 AM EST Signed: 2/17/2023 1:48:23 AM Chief of Neurology Security Level: Email, Account Authentication 9F8FE4180E504C6AB0A67B835E80C644 (Required), Logged in Signature Adoption: Pre-selected Style Signature ID: 9F8FE418-0E50-4C6A-B0A6-7B835E80C644 Using IP Address: 68.239.56.73 With Signing Authentication via DocuSign password

With Signing Reasons (on each tab):

I approve this document

Electronic Record and Signature Disclosure: Accepted: 2/17/2023 1:48:10 AM

ID: 31622ba4-4887-458a-97c2-4b85d3e13a05

| Signer Events                                            | Signature                                            | Timestamp                     |  |  |
|----------------------------------------------------------|------------------------------------------------------|-------------------------------|--|--|
| Stacey Grabert                                           |                                                      | Sent: 2/16/2023 8:48:45 AM    |  |  |
| sgrabert@mgh.harvard.edu                                 | Stacey Grabert                                       | Resent: 2/21/2023 8:26:31 AM  |  |  |
| Director QA                                              | •                                                    | Viewed: 2/22/2023 11:16:44 AM |  |  |
| Stacey Grabert                                           | Signature Adoption: Pre-selected Style               | Signed: 2/22/2023 11:17:00 AM |  |  |
| Security Level: Email, Account Authentication (Required) | Signature Adoption: Fre-selected Style Signature ID: |                               |  |  |
| ( - 1::/                                                 | 60CC52B0-747A-44E6-B220-8D8D880698C0                 |                               |  |  |
|                                                          | Using IP Address: 132.183.56.49                      |                               |  |  |
|                                                          | With Signing Authentication via DocuSign passwore    | d                             |  |  |
|                                                          | With Signing Reasons (on each tab):                  |                               |  |  |
|                                                          | I approve this document                              |                               |  |  |
| Electronic Record and Signature Disclosure:              | Electronic Record and Signature Disclosure:          |                               |  |  |

Accepted: 7/20/2020 8:50:14 AM

Certified Delivered

Signing Complete

**Payment Events** 

**Electronic Record and Signature Disclosure** 

Completed

ID: 5ebadf74-e399-40fd-be82-9c7ca902061b

**In Person Signer Events Signature Timestamp Editor Delivery Events** Status **Timestamp Agent Delivery Events** Status **Timestamp** Status **Intermediary Delivery Events** Timestamp **Certified Delivery Events** Status Timestamp **Carbon Copy Events Status Timestamp Witness Events Signature** Timestamp **Notary Events** Signature Timestamp **Envelope Summary Events Status Timestamps Envelope Sent** Hashed/Encrypted 2/16/2023 8:48:46 AM

2/22/2023 11:16:44 AM

2/22/2023 11:17:00 AM

2/22/2023 11:17:00 AM

**Timestamps** 

Security Checked

Security Checked

Security Checked

**Status** 

### ELECTRONIC RECORD AND SIGNATURE DISCLOSURE

From time to time, Insight OBO The Massachusetts General Hospital (we, us or Company) may be required by law to provide to you certain written notices or disclosures. Described below are the terms and conditions for providing to you such notices and disclosures electronically through the DocuSign system. Please read the information below carefully and thoroughly, and if you can access this information electronically to your satisfaction and agree to this Electronic Record and Signature Disclosure (ERSD), please confirm your agreement by selecting the check-box next to 'I agree to use electronic records and signatures' before clicking 'CONTINUE' within the DocuSign system.

## **Getting paper copies**

At any time, you may request from us a paper copy of any record provided or made available electronically to you by us. You will have the ability to download and print documents we send to you through the DocuSign system during and immediately after the signing session and, if you elect to create a DocuSign account, you may access the documents for a limited period of time (usually 30 days) after such documents are first sent to you. After such time, if you wish for us to send you paper copies of any such documents from our office to you, you will be charged a \$0.00 per-page fee. You may request delivery of such paper copies from us by following the procedure described below.

### Withdrawing your consent

If you decide to receive notices and disclosures from us electronically, you may at any time change your mind and tell us that thereafter you want to receive required notices and disclosures only in paper format. How you must inform us of your decision to receive future notices and disclosure in paper format and withdraw your consent to receive notices and disclosures electronically is described below.

### Consequences of changing your mind

If you elect to receive required notices and disclosures only in paper format, it will slow the speed at which we can complete certain steps in transactions with you and delivering services to you because we will need first to send the required notices or disclosures to you in paper format, and then wait until we receive back from you your acknowledgment of your receipt of such paper notices or disclosures. Further, you will no longer be able to use the DocuSign system to receive required notices and consents electronically from us or to sign electronically documents from us.

## All notices and disclosures will be sent to you electronically

Unless you tell us otherwise in accordance with the procedures described herein, we will provide electronically to you through the DocuSign system all required notices, disclosures, authorizations, acknowledgements, and other documents that are required to be provided or made available to you during the course of our relationship with you. To reduce the chance of you inadvertently not receiving any notice or disclosure, we prefer to provide all of the required notices and disclosures to you by the same method and to the same address that you have given us. Thus, you can receive all the disclosures and notices electronically or in paper format through the paper mail delivery system. If you do not agree with this process, please let us know as described below. Please also see the paragraph immediately above that describes the consequences of your electing not to receive delivery of the notices and disclosures electronically from us.

## How to contact Insight OBO The Massachusetts General Hospital:

You may contact us to let us know of your changes as to how we may contact you electronically, to request paper copies of certain information from us, and to withdraw your prior consent to receive notices and disclosures electronically as follows:

To contact us by email send messages to: jhenrique@mgh.harvard.edu

## To advise Insight OBO The Massachusetts General Hospital of your new email address

To let us know of a change in your email address where we should send notices and disclosures electronically to you, you must send an email message to us at jhenrique@mgh.harvard.edu and in the body of such request you must state: your previous email address, your new email address. We do not require any other information from you to change your email address.

If you created a DocuSign account, you may update it with your new email address through your account preferences.

## To request paper copies from Insight OBO The Massachusetts General Hospital

To request delivery from us of paper copies of the notices and disclosures previously provided by us to you electronically, you must send us an email to jhenrique@mgh.harvard.edu and in the body of such request you must state your email address, full name, mailing address, and telephone number. We will bill you for any fees at that time, if any.

## To withdraw your consent with Insight OBO The Massachusetts General Hospital

To inform us that you no longer wish to receive future notices and disclosures in electronic format you may:

i. decline to sign a document from within your signing session, and on the subsequent page, select the check-box indicating you wish to withdraw your consent, or you may;

ii. send us an email to jhenrique@mgh.harvard.edu and in the body of such request you must state your email, full name, mailing address, and telephone number. We do not need any other information from you to withdraw consent.. The consequences of your withdrawing consent for online documents will be that transactions may take a longer time to process..

## Required hardware and software

The minimum system requirements for using the DocuSign system may change over time. The current system requirements are found here: <a href="https://support.docusign.com/guides/signer-guide-signing-system-requirements">https://support.docusign.com/guides/signer-guide-signing-system-requirements</a>.

## Acknowledging your access and consent to receive and sign documents electronically

To confirm to us that you can access this information electronically, which will be similar to other electronic notices and disclosures that we will provide to you, please confirm that you have read this ERSD, and (i) that you are able to print on paper or electronically save this ERSD for your future reference and access; or (ii) that you are able to email this ERSD to an email address where you will be able to print on paper or save it for your future reference and access. Further, if you consent to receiving notices and disclosures exclusively in electronic format as described herein, then select the check-box next to 'I agree to use electronic records and signatures' before clicking 'CONTINUE' within the DocuSign system.

By selecting the check-box next to 'I agree to use electronic records and signatures', you confirm that:

- You can access and read this Electronic Record and Signature Disclosure; and
- You can print on paper this Electronic Record and Signature Disclosure, or save or send this Electronic Record and Disclosure to a location where you can print it, for future reference and access; and
- Until or unless you notify Insight OBO The Massachusetts General Hospital as described above, you consent to receive exclusively through electronic means all notices, disclosures, authorizations, acknowledgements, and other documents that are required to be provided or made available to you by Insight OBO The Massachusetts General Hospital during the course of your relationship with Insight OBO The Massachusetts General Hospital.